#### **Amazon Prime**

# TECH BOOT CAMP

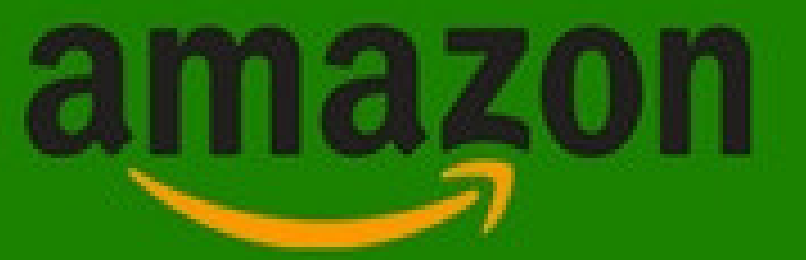

Amazon is one of the largest online marketplaces in the world. You can find products ranging from electronics to appliances, furniture to jewellery, books to food. If Amazon itself doesn't have them, one of its registered third-party sellers likely will. And they're all shipped right to your door, without you having to go out and visit a store.

Amazon Prime is a membership program that gives customers access to streaming video and music, photo storage, free shipping and a variety of other Amazon-specific services and deals for \$79 per year. They offer a 30-day free trial.

#### **Getting Started Subscribe & Save**

- Visit Amazon Canada's website at **www.amazon.ca** or download the free Amazon app to your tablet or smartphone.
- Click "Your Account/Sign In"
- Select "New cusomer? Start here"
- Click into each labelled box, entering your name, email address, and unique password to use for this account.

Browsing Amazon is always free, but if

you'd like to make a purchase you must create a free account.

When making a your first purchase you must provide your shipping address, and credit card information. This information will be stored securely to help make future purchases quick and easy.

The Subscribe & Save option is

available under the Health, Beauty & Grocery department. By selecting at least 5 items that qualify, you can then agree to a monthly delivery of these items. The benefit is you save 15% on these items and receive free shipping. There are no commitments, obligations, or fees and you can cancel at any time.

This is a great option for grocery and home products that you use regularly such as paper towels, shampoo, and dog treats.

Members of Amazon Prime can also subscribe and save 20% off diapers delivered as often as they need.

## **Searching & Browsing**

- Visit www.amazon.ca in your web browser of choice.
- At the search bar, select a department to search (optional), type in your search terms, and click the magnifying glass icon. Amazon may offer suggested search words, so feel free to click on them.
- Sort or filter your search results by department, price, review score, and more. Select "Sort By" in the top right corner to change how items appear on your list such as "Price: Low to High".
- Click on any search result to view the item's details page.
- Want to browse? Click on "Shop by Department" to see specific departments, new and featured items, and what's popular now.

## **Making a Purchase**

• Sign in to your Amazon account.

When you have found an item you want, click on it to see the details page. Review the item, and click Add to Cart.

Click Proceed to Checkout.

Enter a shipping address and click Continue.

Choose a payment method and click Continue.

Click Place Your Order.

#### Black & Decker TR1200SB 2-Slice Stainless Steel Toaster with Retractable Cord, Stainless Steel

by Black & Decker

**A A A A** T 988 customer reviews | 12 answered questions

List Price: \$39.99 Price: \$28.48 & FREE Shipping on orders over \$35. Details You Save: \$11.51 (29%)

In Stock. Ships from and sold by Amazon.com. Gift-wrap available.

Want it tomorrow, Jan. 8? Order within 5 hrs 42 mins and choose One-Day Shipping at checkout. Details Size: 2-Slice

2-Slice 4-Slice \$28.48 \$35.99

#### **Helpful Resources**

**Tech Boomers - Amazon Course** techboomers.com/p/amazon **Tech Boomers - Amazon Prime Course** techboomers.com/p/amazon-prime

Qty Yes, I want FREE Two-Day **Shipping with Amazon Prime** Add to Cart Turn on 1-Click ordering Add to Wish List Add to Wedding Registry

Share  $\boxtimes$  4

(O)

**Visit Amazon's Help Page for help with orders, tracking packages, returns & refunds, or help with your account and personal information.**